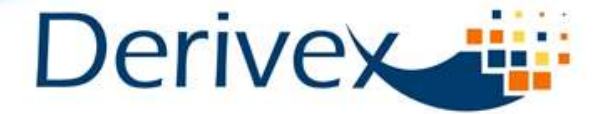

MERCADO DE DERIVADOS DE COMMODITIES ENERGÉTICOS

# **PROCEDIMIENTO PARA ACTUALIZACION DE VERSION DE LA TERMINAL DE NEGOCIACIÓN DE X-STREAM – PANTALLAS INFORMATIVAS**

Derivex se permite informar el procedimiento que deben realizar los usuarios de pantallas informativas, para actualizar la versión 2.3.8 a la nueva versión **2.3.17 del Trader Workstation (TW).** 

A continuación se presentan las actividades que se deben realizar para la descarga de la versión, la respectiva instalación y ejecución de pruebas de conectividad.

**1.)** Descarga aplicativo a través del link *http://www.bvc.com.co/x-stream*  **Inicio:** 27 de Julio 2011 (8:00 am) **Fin:** 29 de Julio 2011 (06:00pm)

> **2.)** Desinstalar versión actual e Instalar Version 2.3.17 del TW X-Stream

**Inicio:** 27 de Julio 2011 (8:00 am)

**Fin:** 29 de Julio 2011 (06:00pm)

**3.)** Pruebas conectividad

**Inicio:** 27 de Julio 2011 (8:00 am)

**Fin:** 29 de Julio 2011 (06:00pm)

Nota: En caso de algún inconveniente durante este período, los usuarios se podrán comunicar con la línea de servicio al cliente 6068966 (Bogotá)

> **4.)** Alistamiento Escritorios de Trabajo Inicio: 27 de Julio 2011 (8:00 am) Fin: 29 de Julio 2011 (06:00pm)

# **1. PROCEDIMIENTO ACTUALIZACIÓN DE VERSIÓN DEL TRADER WORKSTATION**

La actualización de la versión se deberá realizar a partir del día miércoles 27 de Julio 2011, una vez la BVC haya publicado en el link<http://www.bvc.com.co/x-stream> el mensaje que da vía libre para hacerlo.

#### **1.) Descarga aplicativo a través del link**

Descargar y desencriptar la versión de instalación del TW en la siguiente dirección: [http://www.bvc.com.co/x](http://www.bvc.com.co/x-stream)[stream.](http://www.bvc.com.co/x-stream) Esta actividad deberá realizarse a partir del miércoles 27 de julio a las 8:00 am. En caso de tener dificultades con el proceso, por favor comunicarse con el área de Servicio al Cliente de la BVC.

# **2.) Desinstalar versión actual e Instalar Versión 2.3.17 del TW X-Stream**

#### **2.1. Desinstalación del TW actual**

Para proceder a la desinstalación de la nueva versión el usuario debe:

- a. Guardar una copia del archivo C:\windows\ASTSTW.ini en el que está la configuración actual de comunicaciones, la cual no debe sufrir alteración alguna.
- 器  $\frac{\partial^2}{\partial x^2}$ **G** Adultisations auto Agresser handware  $C$ lick **N** Adress pouter **Ranade tarescy** Biaqueda rápida 冨 இ Cartro de anguistad Conexuores de red Configuración regional y de idiomo Canfigurar red in æ e A Cores days decomposed de Office **Bill** Cuentas de usuarro Circumstitute de turce Configurar acceso y programas predeterminado <sup>4</sup> Copositivas de sonda y audo faurun documento de ciffuse Extremes y coneras  $\frac{1}{2}$  Fecha y hora Windows Cabinet **Use** Pleaseal de Wind **5 Fuernes** Windows Octobe 43 Ferrarming **Advisor**ted categor **Ch** Impressive y faces Programas Favoritm Java Hugh ă, Moun **The company** Ä, Opponee de acceptédat 5. Opciones de carpeta Configuració 5 Optiones de mergia Consularies de red **Buck** ٠ de Iréa My faxe **Parkets** 4:3 Avuda v soporte técnico a de tareas y nenci trax **Colt Leurch Butto SHIP Kentidor** L. **Historica** Tarnes progra Click Cerror existings administration **San Territorio** Mole w Ariene n) 2. Concernes de teléfono a **DAS DE LEGIORITAR** in 1971 manual - Microsoft Word Bandels de entrada - No UL Minculo inalianbrera
- b. Ingresar al Panel de Control de Windows, en la opción **"Agregar o Quitar Programas"**

c. De la lista de programas disponibles, se debe **seleccionar el programa de la estación de Trabajo de Negociación BVC X-Stream**, identificada con el logo de la Bolsa de Valores de Colombia.

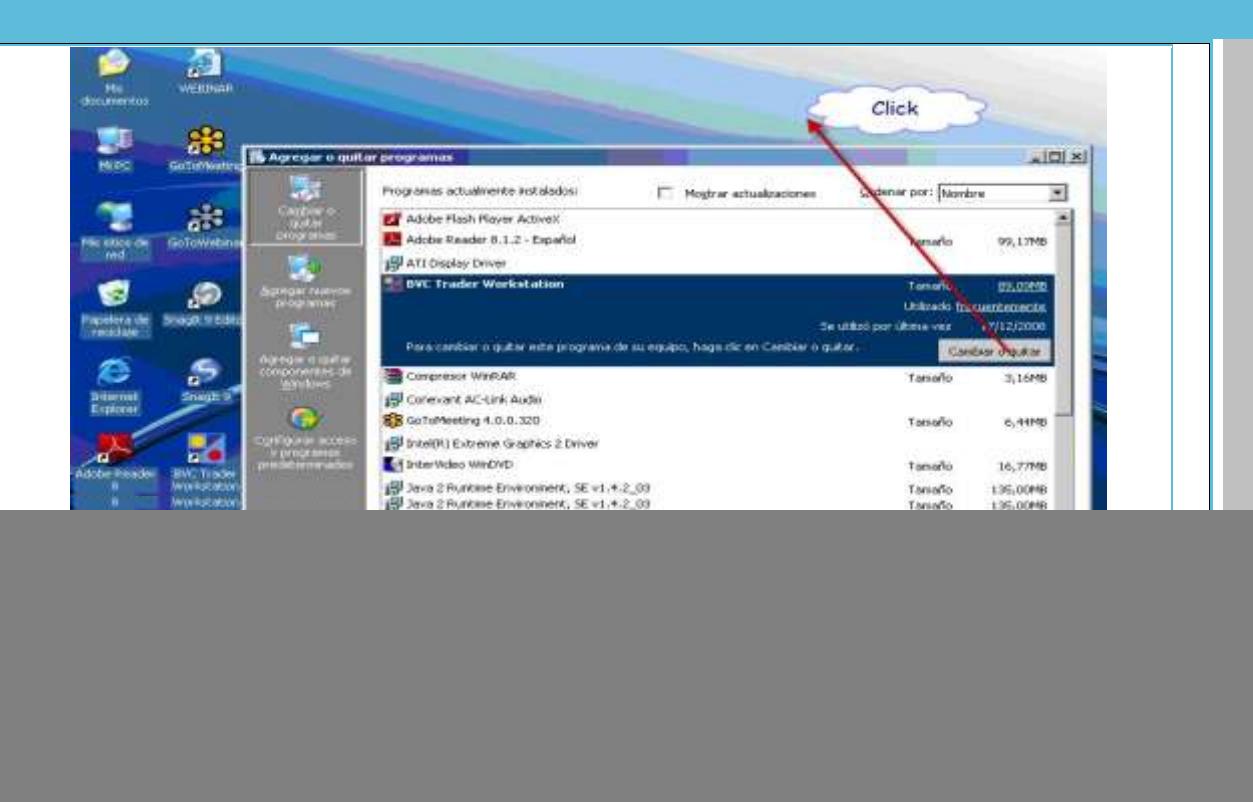

d. Se debe elegir la desinstalación **"automática"** en caso de que el sistema lo pregunte.

![](_page_2_Picture_84.jpeg)

e. Adicionalmente, si el sistema pregunta si desea realizar una devolución a las condiciones de configuración previas o "rollback", se debe seleccionar **"no realizarla".**

![](_page_3_Figure_0.jpeg)

![](_page_4_Picture_96.jpeg)

f. Finalización de la desinstalación del aplicativo. El sistema arroja el mensaje de **"proceso terminado"** cuando finaliza la desinstalación.

**Nota:** Se solicita cordialmente que se genere un nuevo espacio de trabajo sobre la nueva versión del Trader Workstation con el fin de utilizar las mejoras funcionales que se presentan en esta nueva versión, además de evitar cualquier inconveniente que pueda llegar a afectar el desempeño del sistema. En el link <http://www.bvc.com.co/x-stream> se incluirá un escritorio propuesto para las pantallas informativas.

# **2.2. Instalación del Trader WorkStation**

a. Para descargar y ejecutar el script de instalación (BVC\_TW\_version\_<Afiliado> que contiene la nueva versión, el usuario se debe dirigir a la página web: [http://www.bvc.com.co/x-stream.](http://www.bvc.com.co/x-stream) En este caso, el script que se descarga de la página deberá ser des-encriptado a través de una clave, la cual será enviada al contacto que los clientes autoricen por medio de una comunicación a *[servicioalcliente@bvc.com.co.](mailto:servicioalcliente@bvc.com.co)* informando la respectiva dirección de correo, antes del 22 de Julio de 2011. Por favor copiar en esta comunicación a [rramirez@derivex.com.co.](mailto:rramirez@derivex.com.co)

A continuación se presenta una secuencia de imágenes correspondientes al proceso de instalación de la nueva versión.

Durante la instalación, es importante tener en cuenta los siguientes puntos:

- No es necesario diligenciar ninguno de los campos que se presentan en cada una de las pantalla considerando que el gestor de instalación se encarga de la configuración de los parámetros requerido por la aplicación.
- Se debe seleccionar la opción **"next"** en cada una de las pantallas que la presenten.
- Los parámetros que aparecen al momento de la instalación del aplicativo no se deben modifica  $\bullet$ (TE/GW Server Address-Service Name- Host Type – Max Hosts), se deben dejar por defecto.
- Los parámetros de TCP port address y UDP por address se deben aceptar por defecto (No se debe modificar).

![](_page_5_Picture_2.jpeg)

![](_page_6_Picture_0.jpeg)

![](_page_7_Picture_0.jpeg)

![](_page_8_Picture_0.jpeg)

![](_page_9_Picture_65.jpeg)

b. Una vez finalizado el proceso de instalación, la estación de trabajo estará en condiciones d conectarse satisfactoriamente al sistema, sin llevar a cabo ninguna modificación adicional.

# **2.3. Paso final del proceso de instalación**

Al terminar la instalación se debe tener en cuenta:

- a) Deshabilitar los permisos de Administrador asignados al usuario.
- b) Tener el programa instalador, suministrado por la BVC vía web a través del servidor dispuesto para este servicio. El ejecutable cuenta con la versión más reciente de BVC\_TW\_version\_<Afiliado>. Durante la instalación se debe asumir los directorios recomendados por el gestor de instalación (instalador), los parámetros Server Address (Distribution Gateway) los vinculará automáticamente al paquete de instalación, así como el service name, el host type, el parámetro de max hosts, y los puertos TCP Y UDP.

Es importante realizar la actualización para evitar los contratiempos que se puedan presentar al conectarse con la versión anterior (2.3.8.). Por este motivo, se recomienda a los usuarios verificar la versión con la cual se están conectando al abrir el TW después de realizada la instalación y observar en la esquina superior derecha que el número de la versión corresponda a la 2.3.17.0.

![](_page_9_Picture_66.jpeg)

# **3.) Pruebas conectividad usuarios pantallas informativas**

Una vez realizada las pruebas de conectividad, se deberá enviar un correo electrónico a [servicioalcliente@bvc.com.co](mailto:servicioalcliente@bvc.com.co) con la confirmación de la actividad, adjuntando un *print* de la pantalla en la que se observa el número de la versión actualizada. Nuevamente favor copiar en esta comunicación a [rramirez@derivex.com.co.](mailto:rramirez@derivex.com.co)

### **4.) Alistamiento Escritorios de Trabajo**

Teniendo en cuenta que la actualización contiene una versión nueva, se requiere configurar nuevamente los escritorios de trabajo de cada usuario. Esta actividad podrá realizarse a partir del **miércoles 27 de julio,** una vez se concluya la instalación y pruebas de conectividad de la nueva versión. En el lin[k http://www.bvc.com.co/x-stream,](http://www.bvc.com.co/x-stream) se dejará a disposición de los usuarios un escritorio sugerido por la BVC, el cual pude ser tomado como referencia para el proceso.

**Si se presenta algún inconveniente durante la descarga, instalación o en la conexión al sistema, por favor comunicarse con el área de servicio al cliente al teléfono 6068966 (Bogotá) o a l 313 9800 1208.**